### **FAQ e-COMTRAC**

#### **SOALAN - SOALAN LAZIM**

#### **1. Apakah itu e-COMTRAC?**

e-COMTRAC adalah sistem yang disediakan oleh SSM untuk membolehkan pengguna mendaftar dan membayar program latihan korporat secara atas talian.

### **2. Apakah fungsi e-COMTRAC?**

Anda boleh menggunakan sistem e-COMTRAC untuk mendaftar dan membayar program latihan korporat SSM secara atas talian.

#### **3. Bagaimana cara menggunakan e-COMTRAC?**

Langkah 1. Pergi ke pautan [https://e-comtrac.ssm.com.my](https://e-comtrac.ssm.com.my/)

Langkah 2. Sekiranya anda pengguna e-COMTRAC yang baharu (log masuk kali pertama), klik butang "Daftar". Masukkan "Maklumat Pendaftaran" dan klik butang "Daftar".

\* Catatan Penting: Pendaftaran untuk program latihan tidak memerlukan pengaktifan ID.

#### ATAU

Langkah 2. Sekiranya anda pengguna e-COMTRAC sedia ada, anda perlu log masuk ke sistem e-COMTRAC dengan Nama Pengguna dan Kata Laluan yang sah.

#### **4. Apakah kelebihan e-COMTRAC?**

e-COMTRAC boleh digunakan pada bila-bila masa dan di mana-mana sahaja. Anda boleh melakukan pendaftaran dan pembayaran latihan selagi anda mempunyai kemudahan jalur lebar internet.

Dapat mengurangkan masa menunggu untuk mendaftar dan membayar secara manual.

Pembayaran boleh dibuat secara atas talian melalui FPX dan Mastercard serta Visa sahaja.

# **5. Siapa yang boleh mendaftar sebagai pengguna e-COMTRAC?**

Sesiapa sahaja yang ingin mendaftar untuk program latihan COMTRAC.

#### **6. Adakah sistem e-COMTRAC tersedia sepanjang masa?**

Sistem ini disediakan 7 hari seminggu.

#### **7. Bagaimana cara mengakses sistem e-COMTRAC?**

e-COMTRAC boleh diakses melalui pautan [https://e](https://e-comtrac.ssm.com.my/)[comtrac.ssm.com.my.](https://e-comtrac.ssm.com.my/)

### **8. Siapa yang harus saya hubungi sekiranya saya menghadapi masalah mengenai sistem e-COMTRAC?**

Sekiranya anda menghadapi masalah atau mempunyai pertanyaan mengenai sistem e-COMTRAC, sila hubungi –

- (a) Pusat Panggilan SSM di talian 03-7721 4000;
- (b) Pertanyaan melalui faks ke 03-7721 4001; atau
- (c) e-mel ke enquiry@ssm.com.my.

Waktu operasi Pusat Perhubungan:

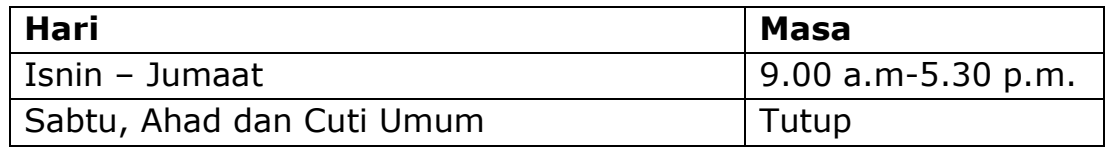

**9. Saya pernah berdaftar sebagai pengguna e-COMTRAC namun telah terlupa berkaitan kata laluan (password) saya. Bagaimana saya boleh mendapatkan password yang baharu?**

Sila klik *forgot password* untuk mendapatkan password baharu.

### **10. Bagaimana cara untuk menukar alamat e-mel e-COMTRAC?**

Pengguna perlu mengunjungi kaunter SSM terdekat dengan membawa bersama MyKad.

atau

Sila e-melkan permohonan dengan menggunakan e-mel terkini/aktif ke [enquiryrob@ssm.com.my](mailto:enquiryrob@ssm.com.my) bersama dokumen-dokumen seperti berikut:

- i) Salinan Kad Pengenalan depan dan belakang MyKad/MyPR;
- ii) Gambar yang jelas dengan pemohon memegang kad pengenalan di paras leher;
- iii) Kemukakan salah satu dokumen rasmi seperti lesen memandu/ Passport/ Sijil lahir/ bil utiliti atau lain-lain dokumen rasmi atas nama sendiri.

### **KAEDAH BAYARAN**

## **11. Apakah kaedah bayaran yang disediakan melalui sistem e-COMTRAC?**

Kaedah bayaran adalah seperti berikut:

- (a) Kad Kredit (Visa dan Mastercard)
- (b) Kad Debit (Visa dan Mastercard)
- (c) *Direct Banking*

## **12. Adakah semua jenis kad kredit boleh diterima untuk sistem e-COMTRAC?**

Sistem e-COMTRAC hanya menerima kad kredit tempatan dan luar negara melalui Mastercard atau Visa.

# **13. Apa yang harus saya lakukan sekiranya pembayaran saya berjaya, tetapi status dalam sistem e-COMTRAC menunjukkan belum dibayar?**

Sila log masuk semula ID anda dalam sistem e-COMTRAC. Sekiranya statusnya tidak berubah, anda boleh hubungi:

- (a) Pusat Panggilan SSM di talian 03-7721 4000;
- (b) Pertanyaan melalui faks ke 03-7721 4001; atau
- (c) e-mel ke enquiry@ssm.com.my.

# **14. Bagaimana untuk mengesahkan bahawa pembayaran berjaya dilakukan?**

Resit atau Invois akan dipaparkan pada skrin; anda boleh mencetak resit dan menyimpan sebagai rujukan. E-mel pengesahan akan dihantar untuk memberitahu bahawa pembayaran anda telah berjaya.

### **15. Di mana saya boleh mencetak semula resit saya?**

Untuk cetakan semula resit, anda boleh log masuk ke sistem e-COMTRAC dan klik "My Payment History".

# **16. Bagaimana untuk menyemak transaksi pendaftaran yang berjaya?**

Untuk menyemak transaksi yang telah berjaya, klik "My Training List" dan pilih "Payment success" di dalam sistem e-COMTRAC.

# **Hubungi Kami**

- Pusat Panggilan untuk pertanyaan umum: +603 7721 4000
- E-mel untuk pertanyaan umum: [enquiry@ssm.com.my](mailto:enquiry@ssm.com.my)

*Version 2.0; 27 April 2021*